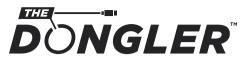

PATENT PENDING

# ProAV 4K HDMI Dongle Adapter Ring

# INSTRUCTION MANUAL

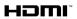

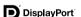

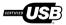

The Dongler™ is not designed to be an invulnerable protection measure. The Dongler is designed to discourage casual theft or inadvertent removal of attached dongles and adapters. The Dongler™ and GoSimplyConnect™ are trademarks of SIMPLY45 LLC ② All rights reserved.

HDMI, the HDMI Logo, and High-Definition Multimedia Interface are trademarks or registered trademarks of HDMI Licensing LLC in the United States and other countries.

DisplayPort™ and the DisplayPort™ logo are trademarks owned by the Video Electronics Standards Association (VESA®) in the United States and other countries

"USB Type-C™ and "USB-C™" are trademarks of USB Implementers Forum and are only intended for use with products based on and compliant with the USB-Type-C™ cable and connector specification.

## I. Get Started

 Remove The Dongler <sup>™</sup> and all dongles from packaging. Disconnect wire loop from combination lock.

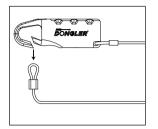

Reconnect wire loop onto combination lock. Set combination lock code. (See Lock Guide)

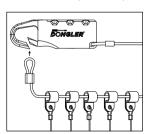

 Slide each dongle harness over the wire loop onto the Dongler as illustrated. Then slide the HDMI cable harness onto the wire loop.

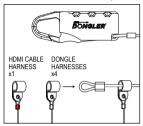

 Connect HDMI cable harness loop over the HDMI infrastructure cable (not included). Widen loop if necessary by loosing wire lock.

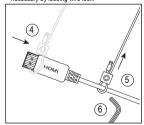

- 5. After loop is passed over HDMI cable connector, loosely tighten the wire loop.
- Tighten hex screw with enclosed tool. The HDMI cable harness should easily slide over the HDMI cable.Do not overtighten loop. The loop should not exceed the size of the HDMI connector strain relief.

## II. Dongler Hints

You can easily add more dongles and adapters to your Dongler.

Additional Dongle Harnesses and Adapter Harnesses are sold separately.

#### Replacing Dongles

 To change a dongle adapter from a harness, simply loosen hex nut and widen wire loop.

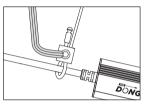

2. Slide wire loop over dongle connector to remove.

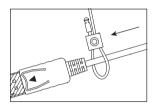

#### Adding Dongles

 To add a dongle adapter to a Dongler Harness, simply slide wire loop over connector

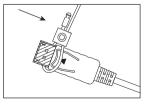

Then loosely tighten wire loop. Do not make wire loop too tight. Loop should slide over the dongle cable.

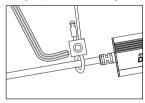

Visit www.thedongler.com for more information.

### III. Combination Lock Guide

#### Set up the code and lock:

- 1. Press the opening from the bottom and hold.
- 2. Set dials to desired combination code.
- Release the opening.
- Turn dials to random numbers.

  Lock is now set to new combination.

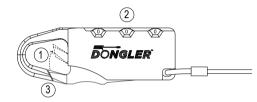

#### Unlock:

- 1. Turn the numbers to your lock code.
- Press the opening.

#### Code Reset:

1. Repeat "Set up the code and lock" process when it's unlocked.

\*\*The default code is "000"

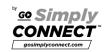

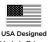

USA Designed Made in Taiwan TAA Compliant Check out additional Dongler options at:

wwww.thedongler.com

# IV. Product Image

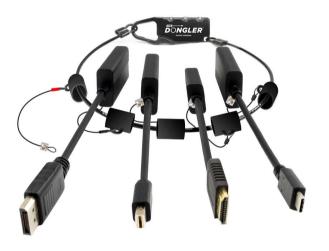

PATENT PENDING

# **V.** Package Contents

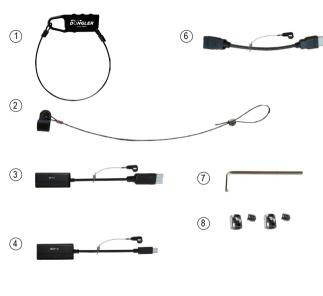

# VI. Content Description

| No | Product               | Description                                                   | QTY |
|----|-----------------------|---------------------------------------------------------------|-----|
| 1  | THE DONGLER           | Plastic-coated steel ring connected to a combination lock     | 1   |
| 2  | HDMI CABLE<br>HARNESS | For securely connecting your Dongler to the device HDMI cable | 1   |
| 3  | DP1.4 DONGLE          | DisplayPort 1.4 to HDMI 2.0b Pigtail Adapter                  | 1   |
| 4  | MDP1.4 DONGLE         | Mini DisplayPort 1.4 to HDMI 2.0b Pigtail Adapter             | 1   |
| 5  | USB C DONGLE          | USB Type-C to HDMI 2.0b Pigtail Adapter                       | 1   |
| 6  | HDMI PORT SAVER       | HDMI(M) to HDMI(F) Cable Adapter                              | 1   |
| 7  | HEX TOOL              | Wrench to adjust hex screws                                   | 1   |
| 8  | HEX SCREWS            | Extra set of hex screws                                       | 2   |

### VII. Dongle Specs

#### **DP1.4**

- Connects PC/Laptop devices to HDTV/Monitor/Projector with HDMI® output
- Supports DisplayPort 1.4a to HDMI 2.0b
- Vivid UltraHD 4K@60Hz 4:4:4 18Gbps
   Supports HDR (High Dynamic Range)
- HDCP 2.2
- · Supports Mirror or Extend mode

- · Professional Design for better durability and performance
- · Lightweight aluminum enclosure
- · Good thermal performance
- Easy Plug'n Play

| Input           | DisplayPort/M |
|-----------------|---------------|
| Output          | HDMI A/F      |
| Max. Resolution | 4K 60Hz       |

### MDP1.4

- Connects PC/Laptop devices to HDTV/Monitor/Projector with HDMI output
   Supports DisplayPort 1.4a to HDMI 2.0b
- Vivid UltraHD 4K@60Hz 4:4:4 18Gbps
- Supports HDR (High Dynamic Range)
- HDCP 2.2
  - · Supports Mirror or Extend mode

- · Professional Design for better durability and performance
- · Lightweight aluminum enclosure
- Good thermal performance
- Easy Plug'n Play

| Input           | Mini DisplayPort/M |
|-----------------|--------------------|
| Output          | HDMI A/F           |
| Max. Resolution | 4K 60Hz            |

# USB Type-C

- Connects USB Type-C source to HDTV/Monitor/Projector with HDMI® output
- Converts USB Type-C signal to HDMI 2.0b signal
   Wind Liller LID 4K@COLF 4.4.4.19 Chap
- Vivid UltraHD 4K@60Hz 4:4:4 18Gbps
- Supports HDR (High Dynamic Range)
   HDCP 2.2
- DisplayPort Alt Mode needed for video output

- Professional Design for better durability and performance
   Lightweight aluminum enclosure
- · Good thermal performance
- Easy Plug'n Play

| Input           | USB Type-C/M |
|-----------------|--------------|
| Output          | HDMI A/F     |
| Max. Resolution | 4K 60Hz      |

### **HDMI Port Saver**

- · Protect the HDMI port of your HDMI devices
- HDMI Male to HDMI Female (Bi-directional)
- Pass Through
  - · Easy Plug'n Play

| Input           | HDMI A/M (Bi-directional) |
|-----------------|---------------------------|
| Output          | HDMI A/F (Bi-directional) |
| Max. Resolution | 4K 60Hz                   |